```
 delay(200);
 digitalWrite(8,LOW);
 delay(200);
```
}

## **RETO FINAL**

Modifica el programa para que el led rojo parpadee 2 segundos, el verde 3 segundos y el verde 4.

## **2.4. Alarma-2. Condición con variable**

En esta práctica vamos a leer el valor de una entrada y lo vamos a guardar en una variable global llamada "Valor\_Pulsador".

Para ello primero tenemos que declararla. Posteriormente la alarma se activará o no en función del valor que tenga "Valor-Pulsador".

El montaje es idéntico al de la alarma 1.

Aclaraciones: Para que aparezca "en cambio si" en el bloque si, es necesario picar sobre \* de color azul y arrastrarlo.

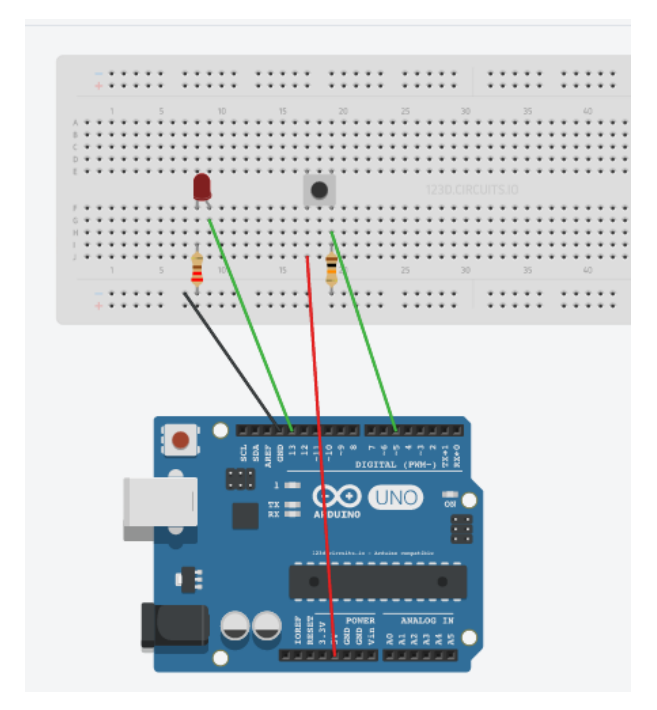

Listado de componentes:

- · 1 pulsador
- · 1 Resistencia 10 kΩ
- 1 Resistencia 220 Ω
- · 1 Diodo LED

## **PROGRAMA VISUALINO**

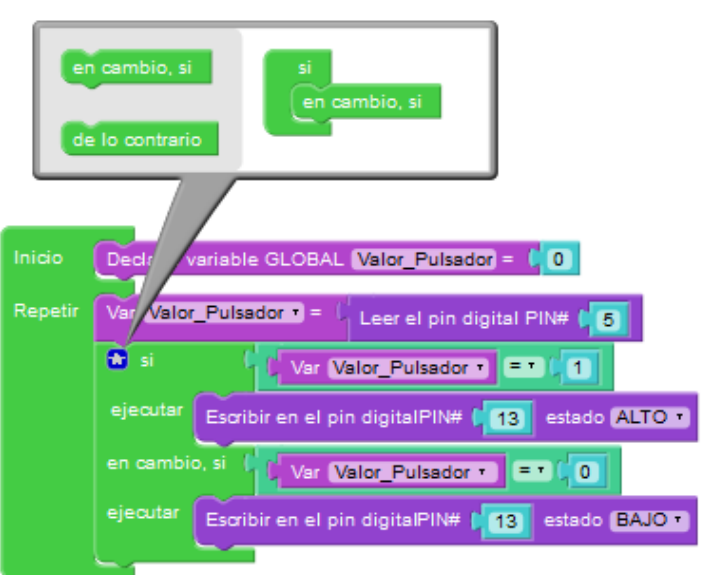

## **PROGRAMA ARDUINO**

```
/*** Global variables ***/
int Valor_Pulsador=0;
/*** Function declaration ***/
void setup()
{
  pinMode(5,INPUT);
  pinMode(13,OUTPUT);
}
void loop()
\{ Valor_Pulsador=digitalRead(5);
  if (Valor_Pulsador == 1) {
     digitalWrite(13,HIGH);
```
s colonia

```
}else if (Valor Pulsador == 0) {
     digitalWrite(13,LOW);
    }
}
```
## **2.5. Contador.**

Se trata de contar las veces que se pulsa un botón conectado en la entrada 7 de Arduino a la vez que cada vez que contamos encendemos el led conectado en la salida 13. El valor de la variable que almacena el número de impulsos generados se envía al PC para que se visualice en la pantalla.

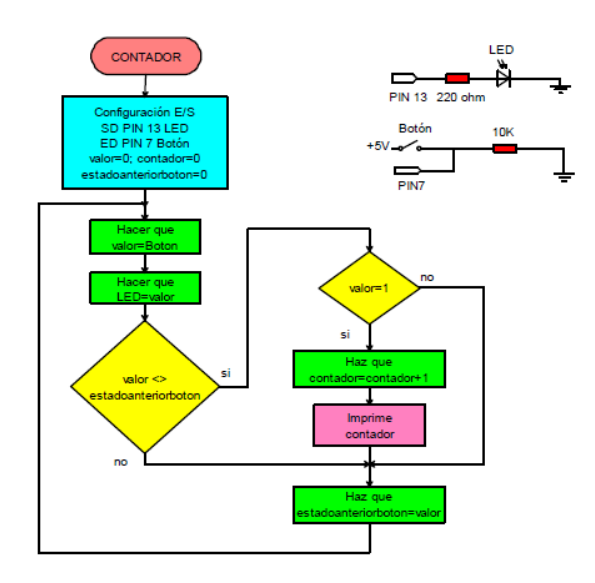

**MONTAJE**

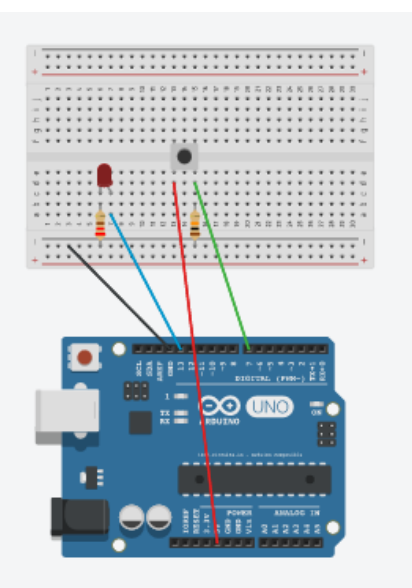

ES COLONIA

Listado de componentes:

- · 1 pulsador
- · 1 Resistencia 10 kΩ
- 1 Resistencia 220 Ω
- 1 Diodo LED

### **PROGRAMA VISUALINO**

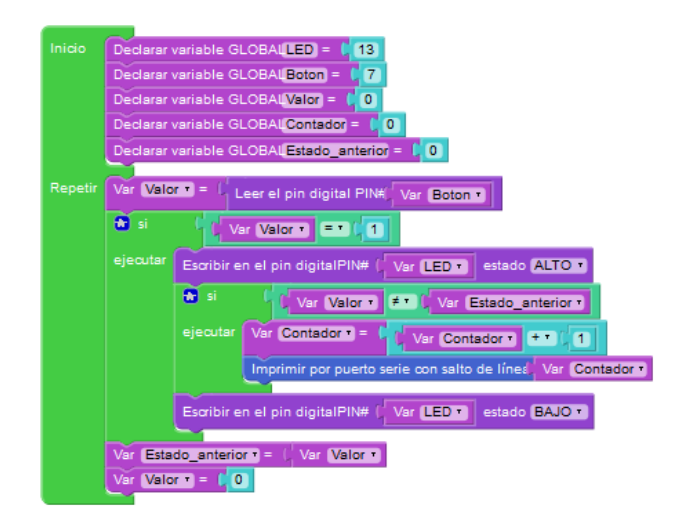

### **PROGRAMA ARDUINO**

```
/*** Global variables ***/
int LED=13;
int Boton=7;
int Valor=0;
int Contador=0;
int Estado_anterior=0;
/*** Function declaration ***/
void setup()
\bigg\{ Serial.begin(9600);
}
void loop()
{
   pinMode(Boton,INPUT);
    Valor=digitalRead(Boton);
```
ES COLONIA

```
if (Valor == 1) {
  pinMode(LED,OUTPUT);
  digitalWrite(LED,HIGH);
  if (Valor != Estado_anterior) {
  Contador=Contador +1;
   Serial.println(Contador);
  }
  pinMode(LED,OUTPUT);
  digitalWrite(LED,LOW);
 }
 Estado_anterior=Valor;
 Valor=0;
```
# **2.6. Entrada Analógica**

}

Se trata de configurar un canal de entrada analógico (pin A5) y enviar el valor leído al PC para visualizarlo.

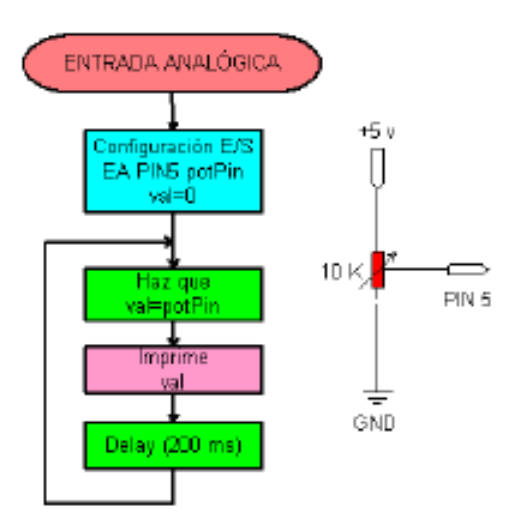

s colonia

# PRÁCTICAS DE ARDUINO / VISUALINO

#### **MONTAJE**

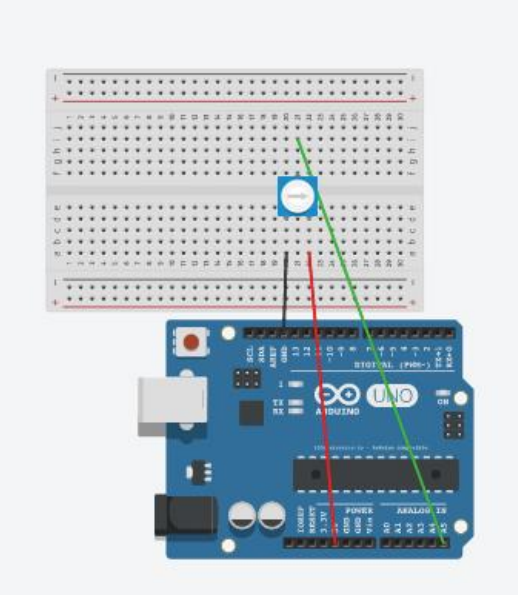

Listado de componentes:

· 1 potenciómetro

### **PROGRAMA VISUALINO**

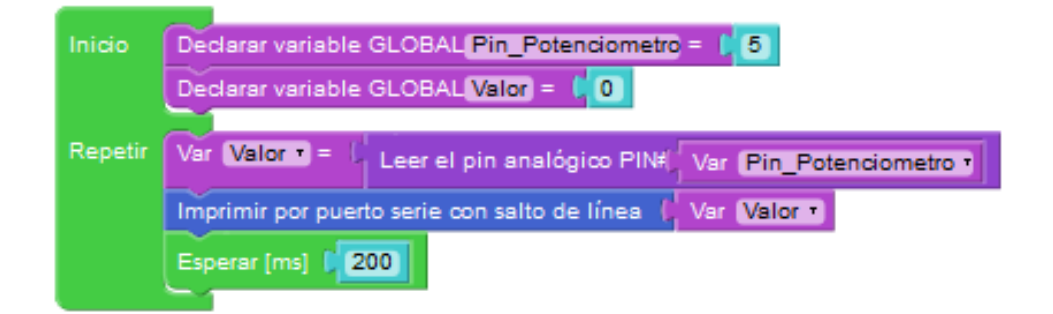

## **PROGRAMA ARDUINO**

/\*\*\* Global variables \*\*\*/ int Pin\_Potenciometro=5; int Valor=0;

s colonia